## **УДК 004.055**

## **ПРОЕКТИРОВАНИЕ ИНТЕРФЕЙСОВ САЙТА СПОРТИВНОГО КЛУБА**

## *К.С. БОРИСЁНОК*

**(***Представлено: канд. физ.-мат. наук, доц. А.Ф. ОСЬКИН***)**

*В статье представлен практический способ создания интерфейса для сайта спортивного клуба. Были поставлены основные цели сайта, задачи веб-сервиса и основы построения интерактивного прототипа интерфейса.* 

**Введение.** Сайт должен представлять спортивный клуб в интернете, поддерживать его положительный и современный имидж, знакомить посетителей с услугами клуба, предоставлять пользователю удобный и понятный интерфейс для облегчения процесса ознакомления с услугами и дальнейшее взаимодействие с сайтом.

Сайт необходимо сделать максимально понятным в использовании, чтобы вся информация была доступна, без сложных переходов. На сайте должно быть удобное меню, модальные окна, чтобы обойтись без лишних страниц и сложных переходов между ними, навигация по сайту должна устранить затраты пользователем времени на бесполезные действия.

Цель сайта – познакомить посетителей с клубом, направлениями его деятельности, услугами, ценами на них, а также помочь совершить первые шаги на пути здорового образа жизни в целом, предоставить информацию о способах тренировок и питании. Также к основным целям относятся:

− привлечение аудитории в клуб;

− экономия времени клиентов клуба и администрации;

− наличие актуальной информации по тренировкам и питанию.

Задачи веб-сервиса должны быть направлены на достижение поставленных целей. Задачами данного проекта являются:

- − запись на тренировку онлайн;
- − заполнение данных с помощью форм;
- − связь с пользователем через форму обратной связи;
- − публикация актуальной информации о тренировках и питании;
- − правильный и быстрый поиск необходимой информации;
- − удобный функционал и визуально привлекательный контент.

**Построение интерактивного прототипа интерфейса.** Прототип – это визуальный каркас сайта, который дает представление о том, как будет выглядеть веб-ресурс [1]. Он отображает структуру будущего сайта, а также его отдельных страниц вне дизайнерских элементов, цветов, изображений и брэндинга. Прототип сайта сделан при помощи модульной сетки и программы Axure RP 8, позволяющей создавать интерактивные прототипы с возможностью просмотра результата в браузере для наглядности работы [2].

На каждой странице прототипа сверху находится статический блок с логотипом и меню. Внизу сайта находится блок с информацией о клубе, контактные данные, адреса клуба и ссылки на социальные сети.

На экране, показанном на рисунке 1, вверху находится меню сайта, содержащее в себе ссылки по главной странице и регистрацию, либо ссылку на вход в личный кабинет, которая сопровождается иконкой.

Ниже располагается блок с информацией о целях сайта. Такое расположение позволит добиться того, что пользователь, зашедший на сайт, будет сразу обращать внимание на данный блок. Для привлечения внимания он содержит, грамотно вписывающиеся в общий дизайн, картинки, среднего размера. Ниже находится блок с особенностями тренировок, также сопровождаются изображениями.

Сразу после них можно увидеть список того, на чём наш клуб специализируется и какие услуги предоставляет, вся эта информация предоставлена в виде крупного текста, с поясняющими его иконками.

Далее можно просмотреть информацию о ценах на услуги клуба, блок с типом абонемента, ниже которого перечислены все предоставляемые, владельцу данного абонемента, опции, за указанную цену в блоке.

Далее пользователь имеет возможность ознакомиться с информацией о тренерском штабе, их изображения послужным списком, достижениями, методиками по которым они тренируют, личную информацию.

В заключении это всё закрепляется фотогалереей, каждое изображение иллюстрирует определённую услугу клуба, все изображения имеют одну стилистику и интерактив, который срабатывает после наведения курсора.

В конце страницы находится блок с информацией о сайте, для связи с клубом, контактная форма, режим работы и ссылки на социальные сети.

На рисунке 1 представлена главная страница. Страница представляет собой расположение блоков, представленных на веб-ресурсе.

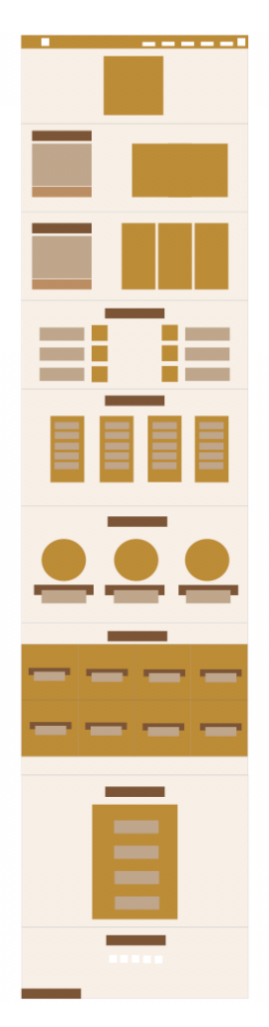

**Рисунок 1. – Прототип главной страницы**

На рисунке 2 представлен прототип страницы «Личный кабинет». Страница представляет собой два блока, один - меню личного кабинета, а второй отображает информацию пункта меню. Каждый из блоков содержит уникальную информацию о планах тренировок, их расписании, а также питании. Можно выбрать желаемую дату и время, после чего оформить запись на тренировку. После подтверждения записи, в личном кабинете появится напоминание о тренировке.

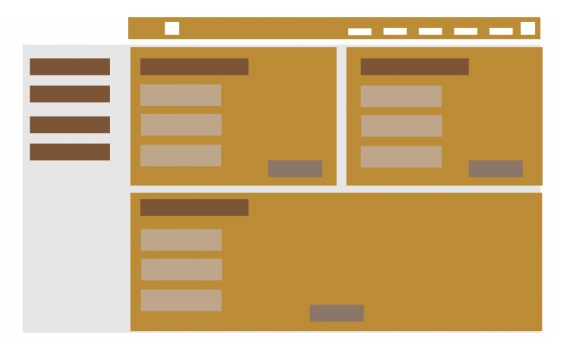

**Рисунок 2. – Прототип страницы личного кабинета**

На экране с формой регистрации, прототип которого показана на рисунке 3, пользователь должен ввести контактные данные и отправить, далее он будет зарегистрирован и сможет пользоваться функциями личного кабинета.

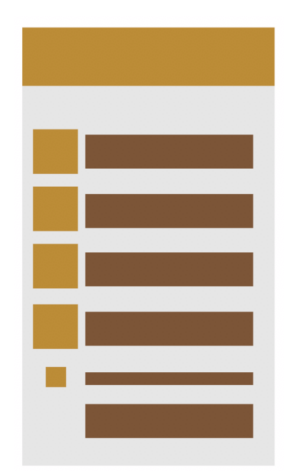

**Рисунок 3. – Часть прототипа регистрации** 

На экране личного кабинета пользователь может увидеть вкладки с записью на тренировку, питанием и самими тренировками. На экране ввода контактной информации присутствует проверка правильности введенных данных. Если пользователь неправильно введет данные – ресурс не пропустит его дальше

**Заключение**. В данной статье рассмотрены основные построения интерфейса. Были сформулированы необходимые разделы программного средства, для каждого из которых был спроектирован прототип, на основе которого можно создать графическое изображение экрана сайта, а потом и сам веб-сервис.

## ЛИТЕРАТУРА

- 1. Tilda.com [Электронный ресурс]. Режим доступа: http://tilda.education/cours/web-design/prototypes/. Дата доступа: 18.09.2019.
- 2. Axure.com [Электронный ресурс]. Режим доступа: https://www.axure.com/. Дата доступа: 19.09.2019.